### **IBM Watson Health**

IBM Social Program Management V8.0.0 Deep Dive: Integration with IBM Watson Assistant

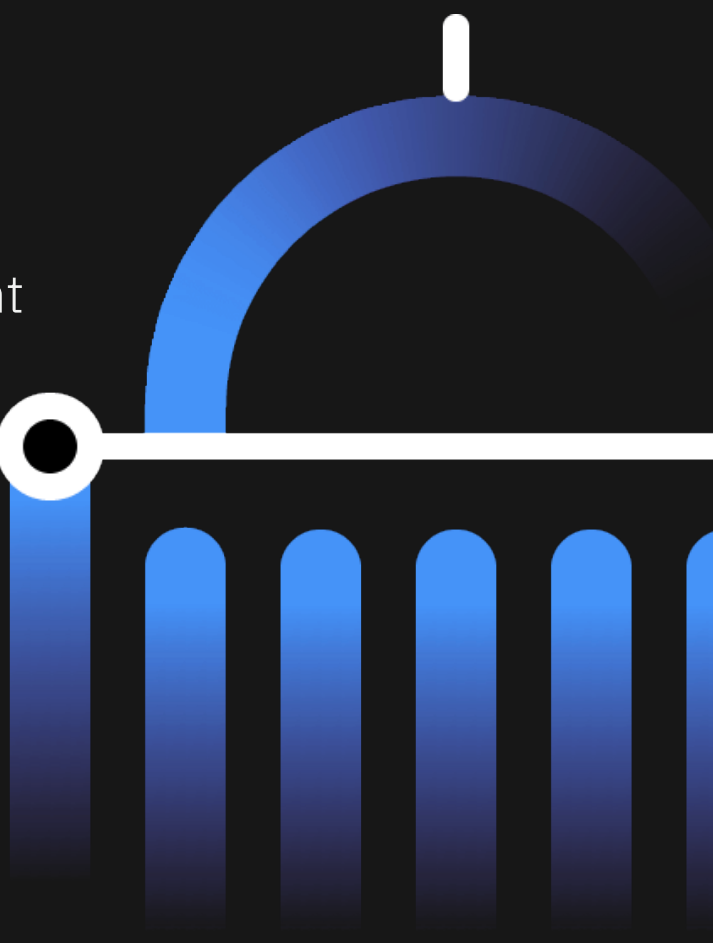

### Agenda

- Problem Background
- Solution Details
	- Business
	- Technical
- Where to Find More Information

# Problem Background

- Completing specific tasks can involve navigation through several screens.
- Experienced caseworkers know where they want to go.
- Less experienced caseworkers may find it difficult to know which page in the application they need to go to.
	- —They rely on *How To* guides to work through more complex procedures.

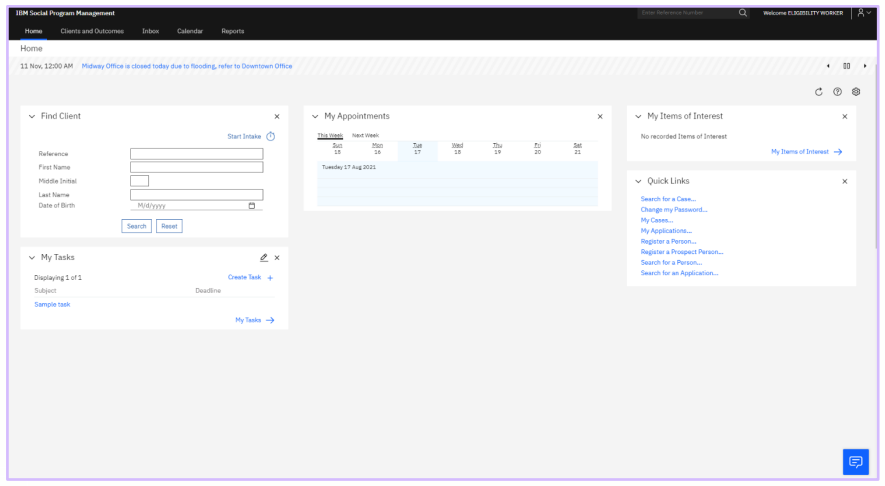

## Solution – Secure Integration with IBM Watson Assistant

SPM V8.0.0 introduces support for integration with IBM Watson Assistant.

An AI virtual assistant can support caseworkers in the following ways:

- Enable caseworkers to ask for assistance with case-specific queries
- Provide caseworkers with access to workflow procedures

An AI virtual assistant can improve caseworker productivity by:

- Providing support when needed, especially for inexperienced caseworkers
- Enabling caseworkers to search for process guidance and find specific information in fewer steps

A new repository provides sample content and guidance for a caseworker virtual assistant.

- Querying case data, such as outstanding verifications
- Caseworker procedures, such as how to capture a change in income or address

#### **Virtual Assistant**

Hi! I'm your virtual assistant. Let me help you with your caseworker tasks.

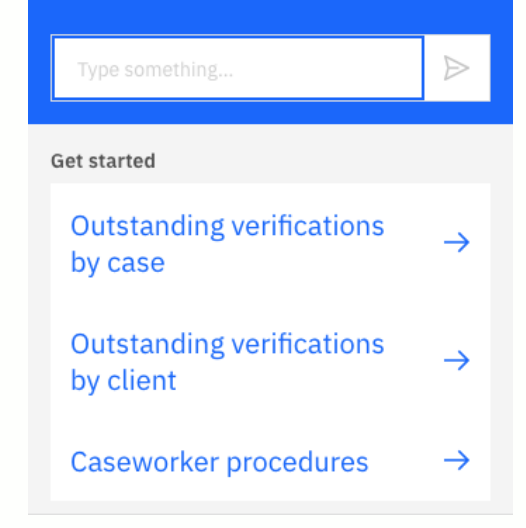

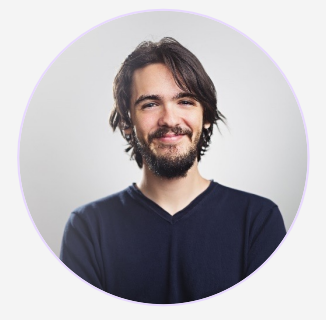

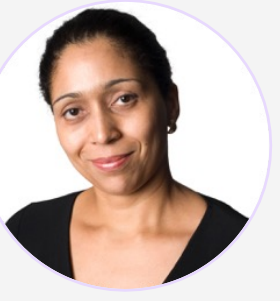

**David**

**Maria**

Caseworker, Income Support Work Queue-Based

Citizen, Client In receipt of Income Support

David gets a call from Maria, asking which documents need to be provided for her change in circumstance.

He uses the virtual assistant to quickly answer Maria's question without having to navigate away from what he is doing.

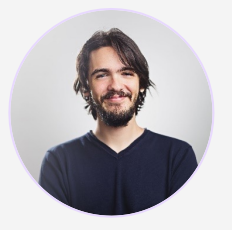

**David** Caseworker, Income Support Work Queue-Based

**Maria** Citizen, Client In receipt of Income Support

David receives the call from Maria, querying the outstanding verifications for her income support application.

David launches the virtual assistant and sees the Home page and options for getting started.

**Virtual Assistant** 

Hi! I'm your virtual assistant. Let me help you with your caseworker tasks.

Type something...

**Get started** 

**Outstanding verifications** by case

 $\Rightarrow$ 

 $\rightarrow$ 

 $\rightarrow$ 

**Outstanding verifications** by client

 $\rightarrow$ Caseworker procedures

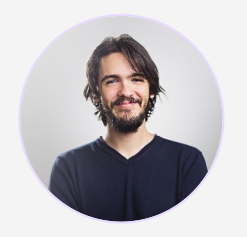

**David** Caseworker, Income Support Work Queue-Based

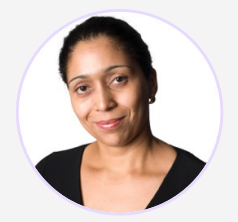

**Maria** Citizen, Client In receipt of Income Support

IBM Watson Health / © 2021 IBM Corporation

David then asks Maria for her case number and types this into the virtual assistant.

**Virtual Assistant** 

case 260

Hi! I'm your virtual assistant. Let me help you with your caseworker tasks.

**Get started Outstanding verifications**  $\rightarrow$ by case **Outstanding verifications**  $\rightarrow$ by client Caseworker procedures  $\rightarrow$ 

 $\triangleright$ 

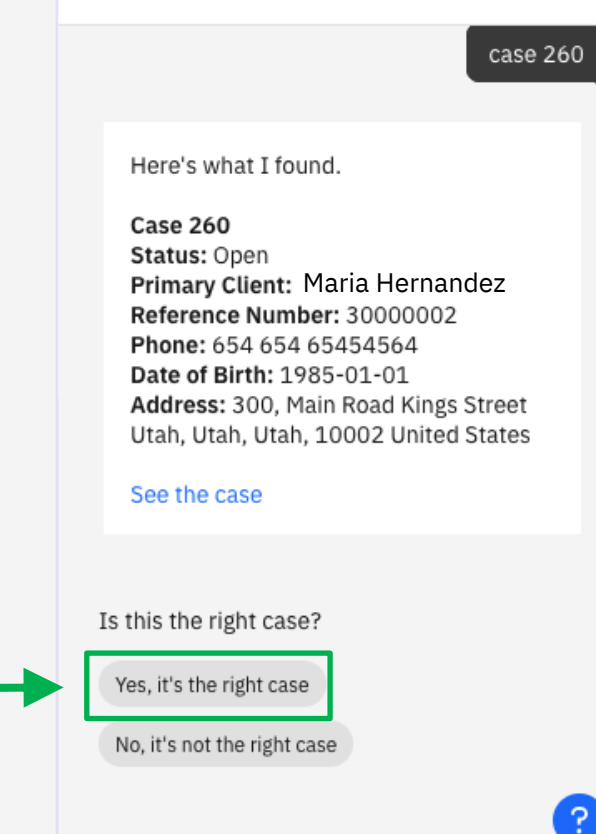

**Virtual Assistant** 

Type something...

**David** Caseworker, Income Support Work Queue-Based

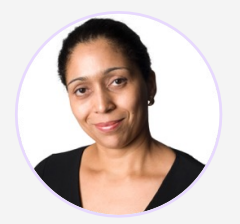

**Maria** Citizen, Client In receipt of Income Support David confirms this is the right case

case 260

 $\triangleright$ 

Yes, it's the right case

I found 8 outstanding verifications on case 260

Shelter Expense (1) Eligible Documents Rent Receipt, Landlord Statement, Mortgage Payment Statement/Receipt, Tax Statement/Receipt

Participant Maria Hernandez **Related Evidence The household incurs** \$300.00 Monthly for Rent Due Date

Citizenship (3) Eligible Documents Birth Certificate, Hospital/doctor records established at the time of birth, Certificates of Citizenship or Naturalization, U.S. Passport, Report of birth abroad of a U.S

```
Type something...
```
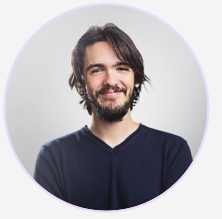

**David** Caseworker, Income Support Work Queue-Based

verifications and eligible documents to verify evidence.

Lists the outstanding

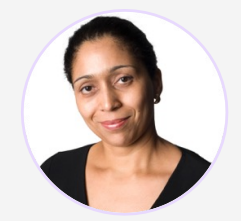

**Maria** Citizen, Client In receipt of Income Support

IBM Watson Health / © 2021 IBM Corporation

The **Help** button can be pressed at any time for guidance on using the virtual assistant.

E

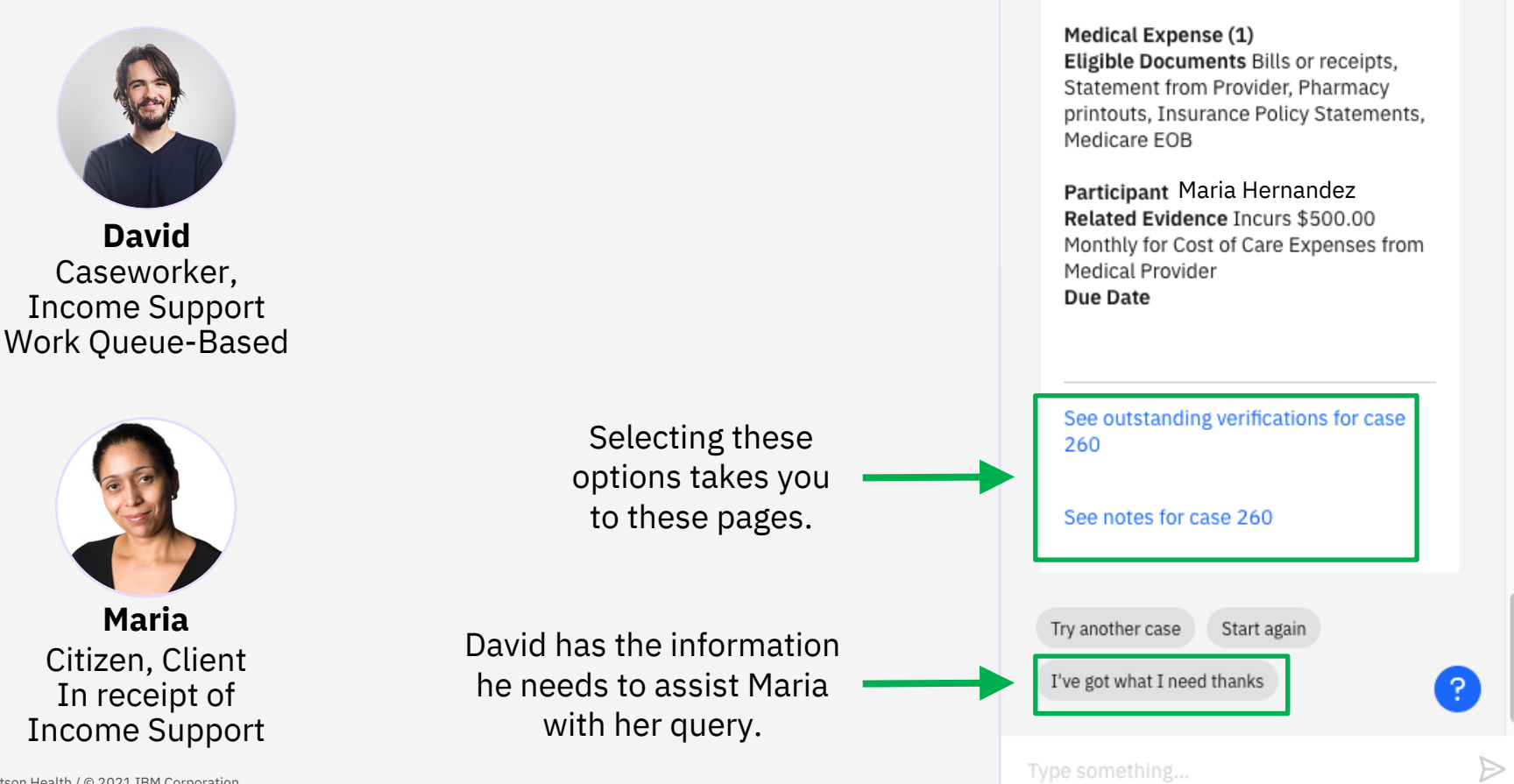

**Virtual Assistant** 

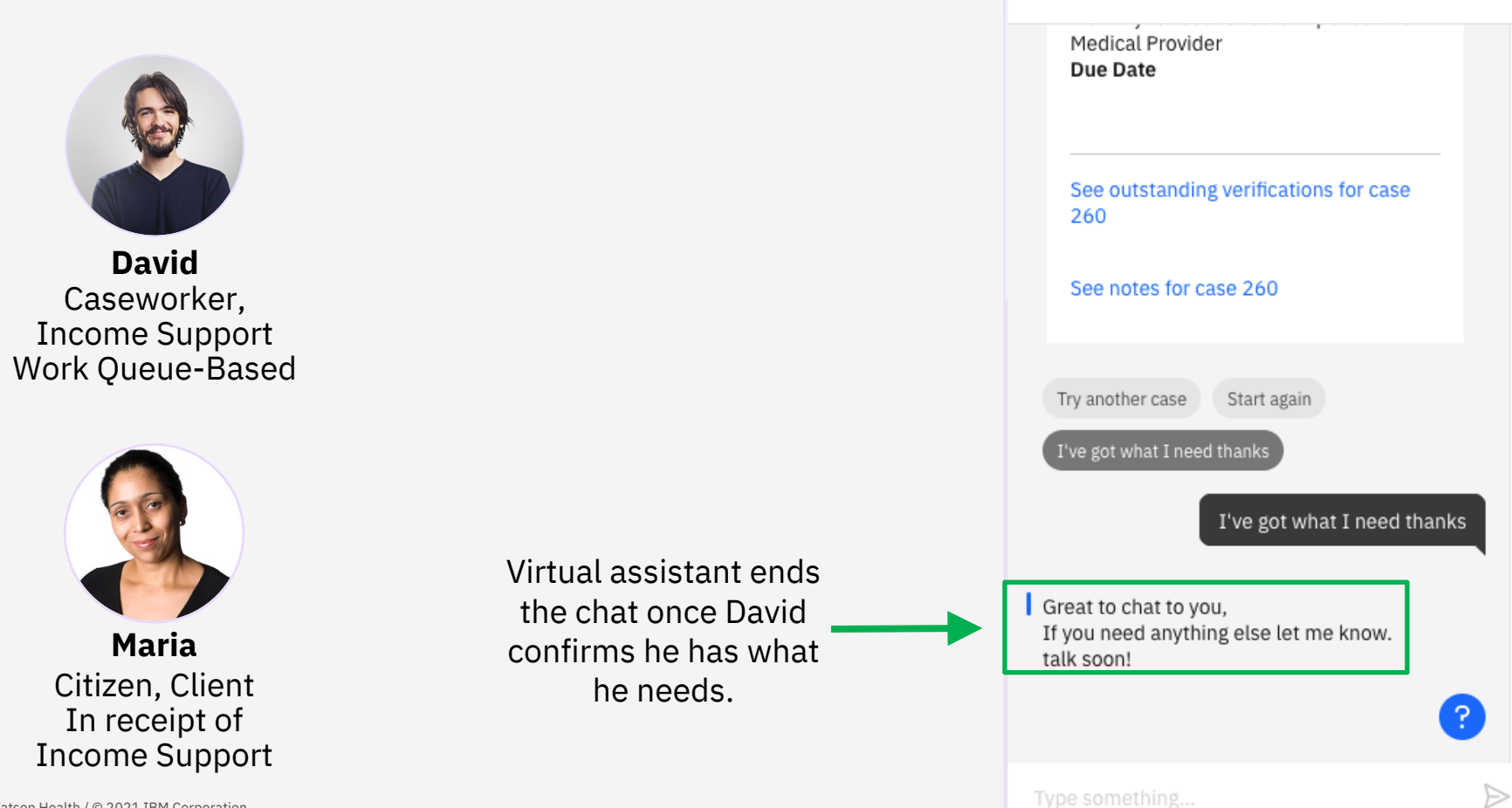

**Virtual Assistant** 

### Scenario 2 – Caseworker Procedures

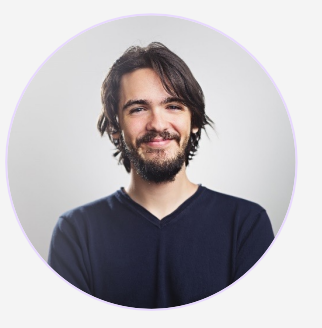

Caseworker, Income Support Work Queue-Based David is new to the agency and unfamiliar with the steps needed to add new income evidence for a client.

He refers to a job aid via the virtual assistant to help him understand what **David** assistant to a **David** 

### Scenario 2 Demo – Caseworker Procedures

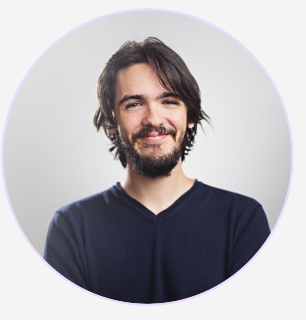

### **David**

Caseworker, Income Support Work Queue-Based

> David selects the **Caseworker procedures** option.

**Virtual Assistant** 

Hi! I'm your virtual assistant. Let me help you with your caseworker tasks.

 $\triangleright$ 

 $\rightarrow$ 

 $\rightarrow$ 

 $\rightarrow$ 

**Get started** 

**Outstanding verifications** by case

**Outstanding verifications** by client

**Caseworker procedures** 

### Scenario 2 Demo – Caseworker Procedures

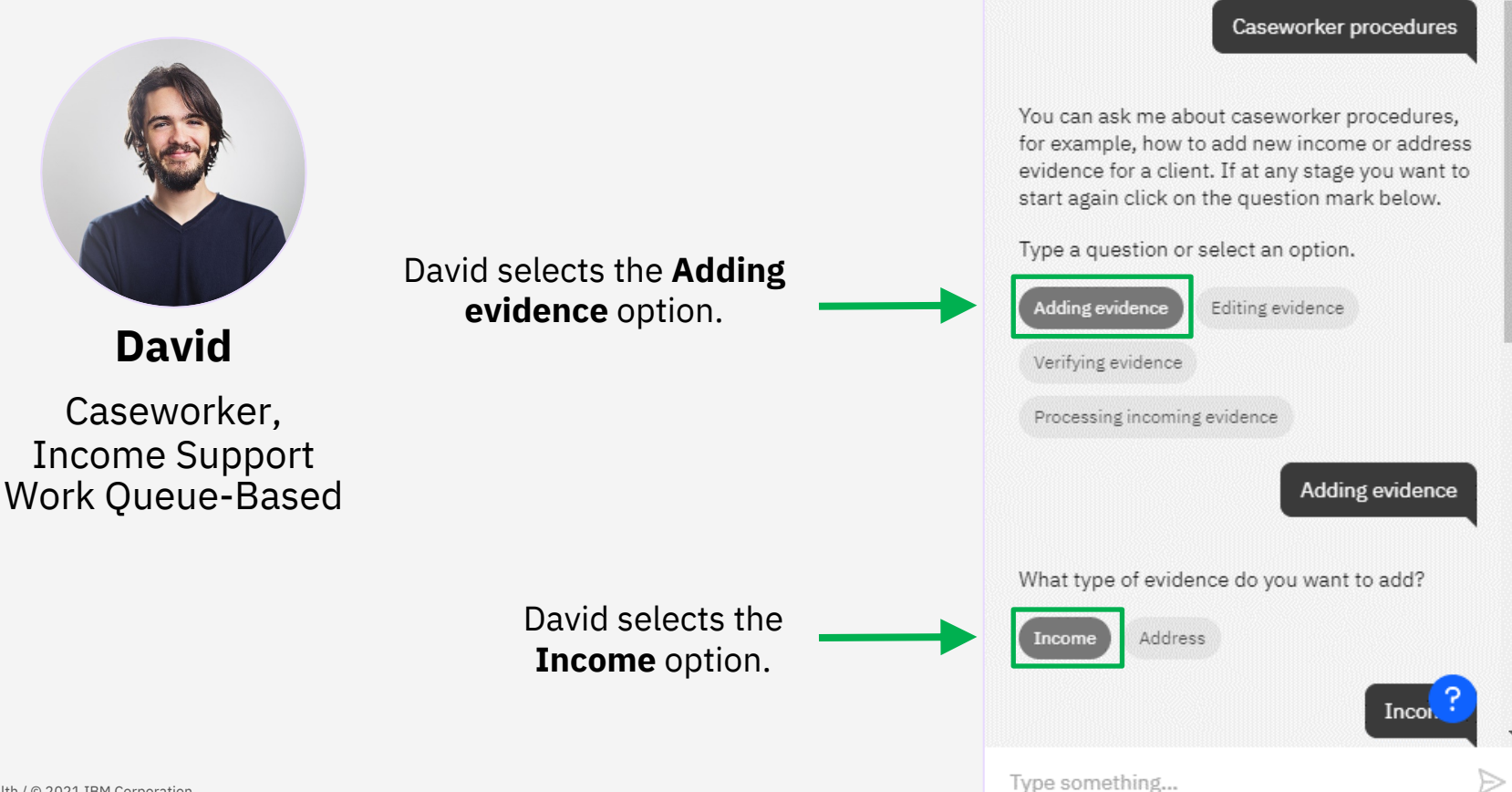

**Virtual Assistant** 

### Scenario 2 Demo – Caseworker Procedures

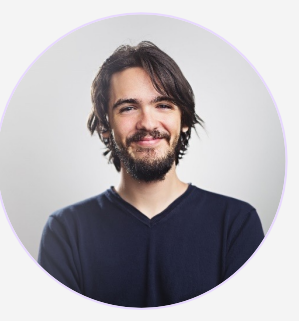

Caseworker, Income Support Work Queue-Based

Virtual assistant provides a step-by-step guide to add income evidence. **David**

#### **Virtual Assistant**

Complete these steps to add income evidence.

1. Go to the Dashboard page in the evidence workspace.

2. Select to create Income evidence.

3. Enter the values for the new income evidence.

4. Select Save.

5. Select Apply Changes from the action menu in the evidence workspace.

After you add your evidence you may need to verify it, or if the client is a member of other cases the evidence may have been shared to other cases that you manage and may require manual review and processing.

If you want to see all Job Aids in relation to caseworker procedure and processes, see caseworker job aids

#### Verifying evidence

Processing incoming evidence

Caseworker procedures

Type something...

Start again

Þ

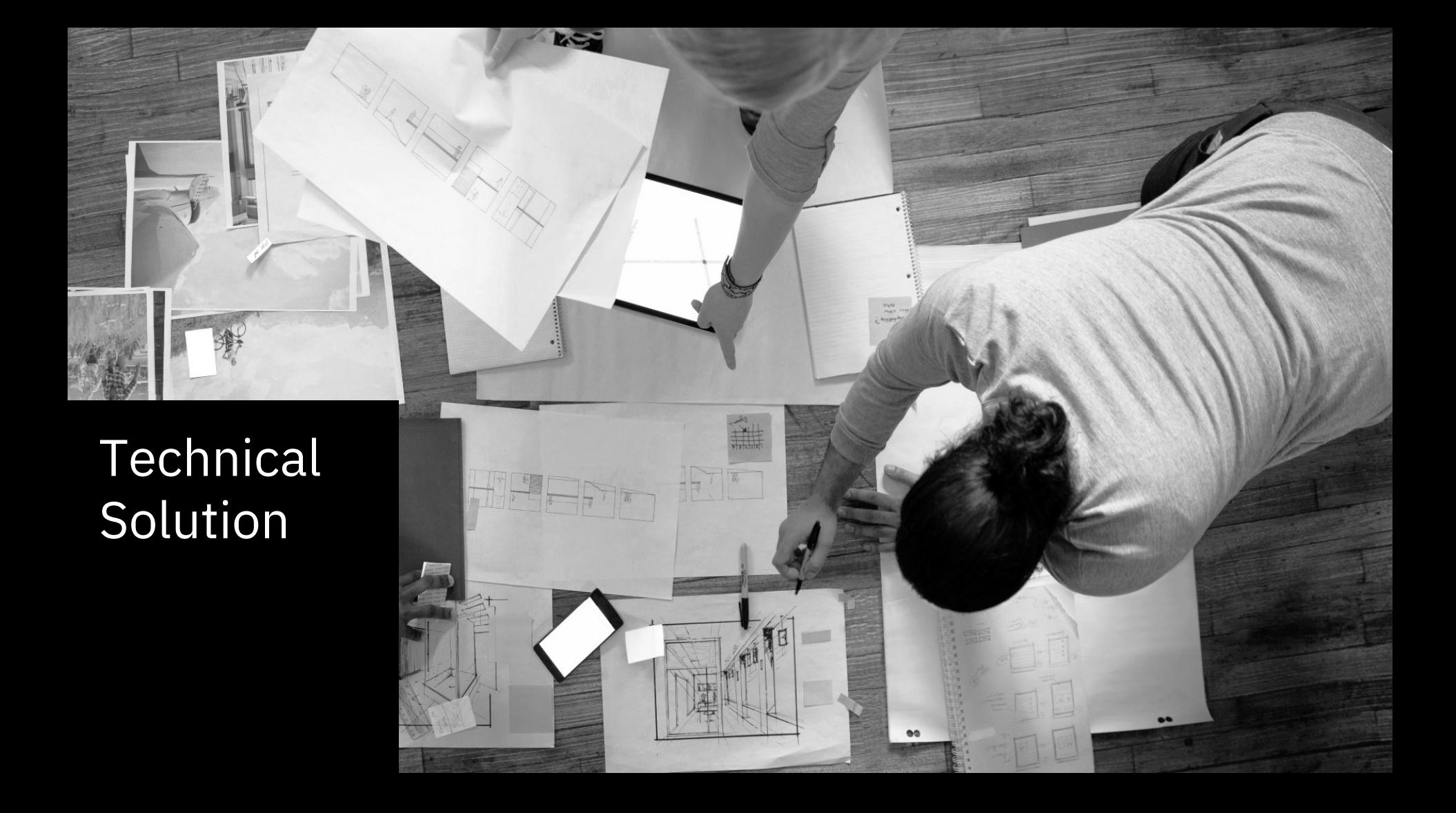

### **Overview**

- The Cúram SPM Caseworker Assistant uses IBM Watson Assistant and IBM Cloud Functions.
- IBM Watson Assistant
	- AI-powered virtual agent that provides a dialog between the assistant and users
		- Intent a purpose or goal that is expressed in a user's input
		- Dialog Skill a container for all the artifacts that define a conversation flow
		- Node thread of dialog between the assistant and the user
	- The assistant recognizes the *intent* in the input and chooses the correct dialog to respond to it.
- **IBM Cloud Functions** 
	- Function-as-a-Service (FaaS) platform
	- Create stateless code snippets, called actions, that perform one specific task
- How do they work together?
	- Dialog skills contain a webhook. The webhook triggers an IBM Cloud Function action when a REST API call to SPM to retrieve data is required.

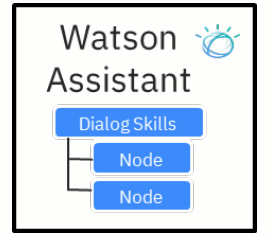

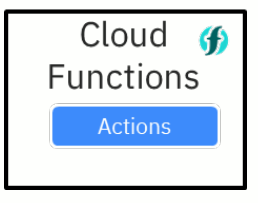

## Architecture and Operation

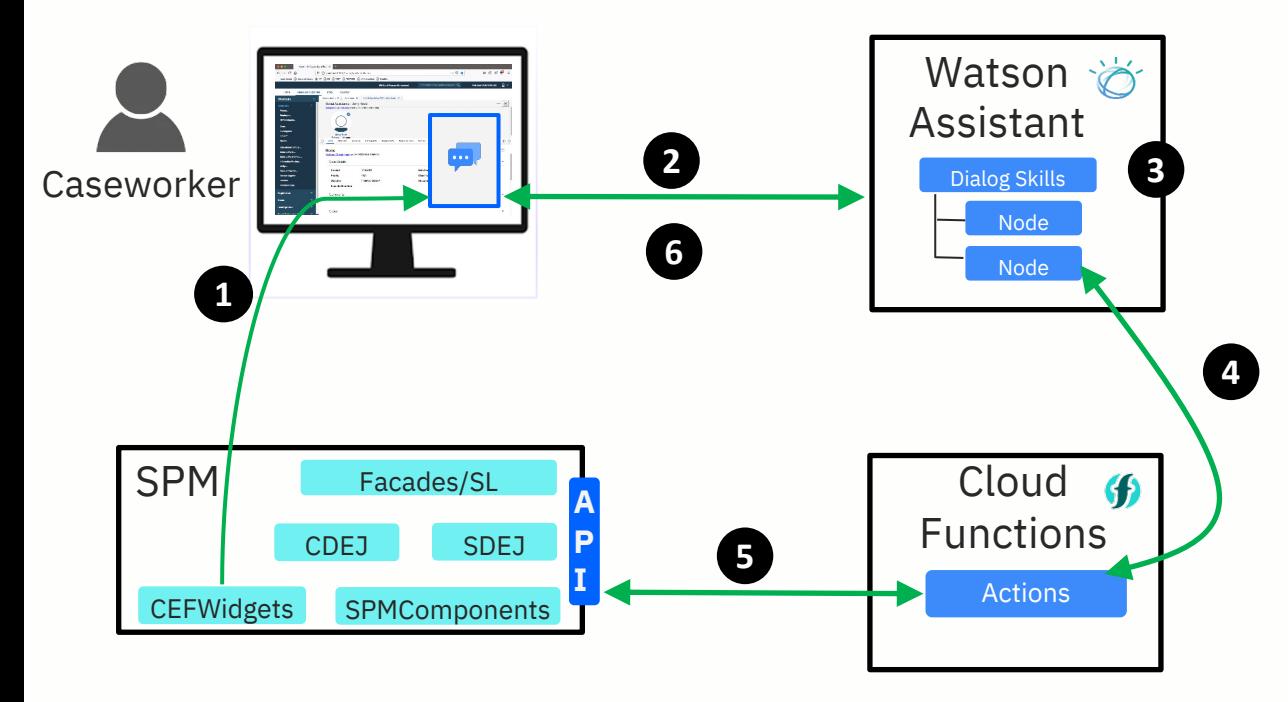

- 1. Chat widget is embedded in all SPM pages.
- 2. The widget points to an instance of Watson Assistant and provides input.
- 3. Watson Assistant chooses the dialog to respond to the input.
- 4. The Dialog Node calls a Cloud Function.
- 5. Cloud Function makes API calls to SPM to retrieve data.
- 6. Data from response is returned in conversation in widget.

# **Security**

- 1. SPM generates secure JWT token.
- 2. Chat passes token to Watson Assistant.
- 3. WA passes it in call to Cloud Function.
- 4. Cloud Function includes it in API request.
- 5. SPM can get caller identity to authorize access to data.

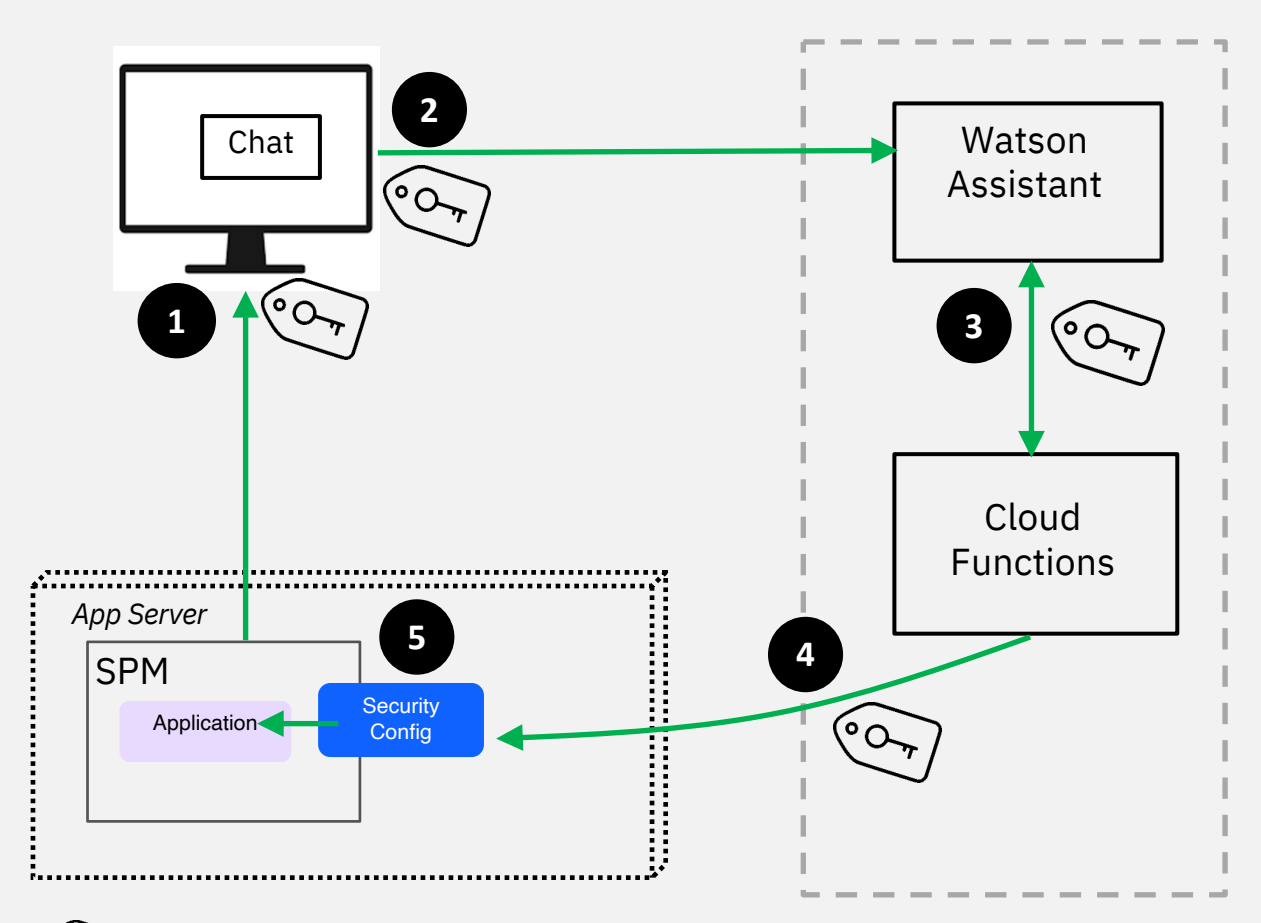

SPM generates a JWT which is passed through the flow.

## Responsibilities

### Product

### **SPM**

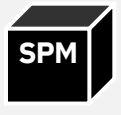

- § Chat window embedded
- JWT support for secure chat
- Domain APIs for data retrieval **SPM V8 Release**

### **Sample content**

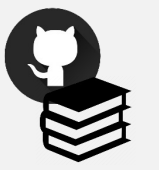

- § Sample Watson Assistant Dialog Skills
- § Sample Cloud Functions (Actions) for API calls
- § Supporting Documentation

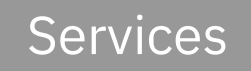

### **Watson Assistant Content**

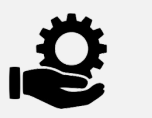

- § Additions/modifications of Dialog Skills and supporting APIs
- § Content creation (FAQs, procedures)

### **Watson Assistant Delivery**

- - § Deployment model
	- § Non-functional testing
	- § AI training (intent recommendations)

### **Prerequisites**

- SPM version 8.0.0 or higher
- You must setup the following on the IBM Cloud site to use IBM Cloud Services:
	- 1. An IBM Cloud account
	- 2. An instance of an IBM Watson Assistant service
	- 3. Access to IBM Cloud Functions
- Decide how you want to deploy your IBM Watson Assistant and IBM Cloud Functions instances.
	- Deploy an IBM Watson Assistant and IBM Cloud Functions instance on the IBM public cloud.
	- Deploy IBM Watson Assistant and IBM Cloud Functions on your private cloud or data center by using IBM Red Hat OpenShift and IBM Cloud Pak for Data.
- The SPM Chatbot Runbook describes the deployment options.

### Configuring Watson Assistant Settings

- Log in to SPM as a system administrator and perform the following steps:
	- 1. Select **System Configurations > Shortcuts > Application Data**.
	- 2. Select the **Watson Assistant Configuration** category and click **Search**.
	- 3. To update the properties, select ... > **Edit Value** to update the value and click **Save**.
	- 4. Click **Publish** to publish your changes.

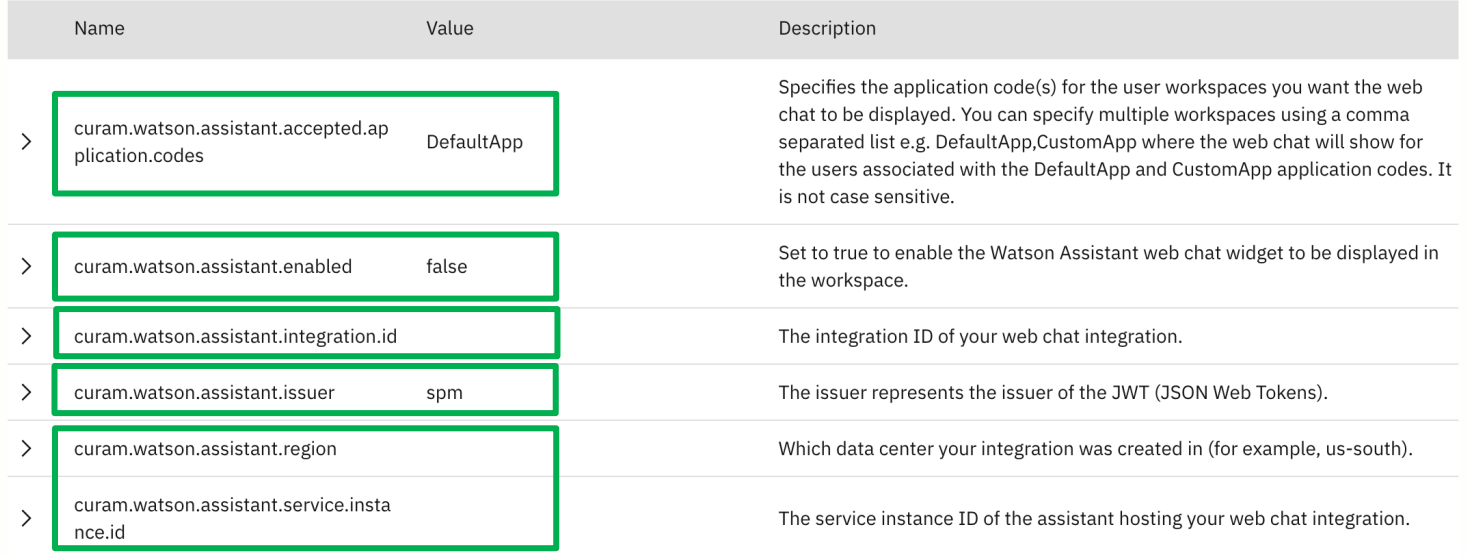

# Designing a Virtual Assistant

- A useful chatbot needs to listen, understand, act, and learn to meet the users' desired outcomes.
- The steps to achieve this are as follows:
	- Define the purpose of the chatbot by identifying the user problem that you are trying to solve.
	- Define the topic breadth by determining what you want the chatbot to be able to discuss with the user.
	- Delineate the topic depth by defining the level of detail that you want the chatbot to cover.
	- Specify the expressions that define the personality of your chatbot.
	- Build the chatbot by mapping the flows and content of the chatbot within the conversation architecture.
- This is an iterative process.

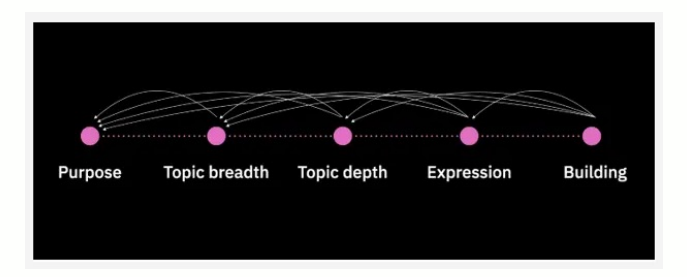

### Where to Find More Information – Caseworker Assistant

- IBM Documentation
	- *Integrating Social Program Management with other applications Integrating with Watson Assistant*
		- Configuring Watson Assistant settings
		- Generating the JWT keystore and certificates
		- Configuring the application servers for JWT
		- Getting started with your virtual assistant
- GitHub
	- Sample content to integrate SPM with IBM Watson Assistant
		- https://github.com/IBM/spm-chatbot
	- *IBM Cúram Social Program Management Virtual Assistant Cookbook*
		- https://ibm.github.io/spm-chatbot/

## Where to Find More Information – Watson Assistant

- Documentation
	- IBM Watson Assistant on https://cloud.ibm.com/docs
	- *Connect Watson Assistant with Wikipedia API via Cloud Functions & Webhooks* on https://developer.ibm.com
- Training and badges
	- Build Your Own Chatbot Level 1
	- Watson Assistant Foundations
	- Watson Assistant Methodology

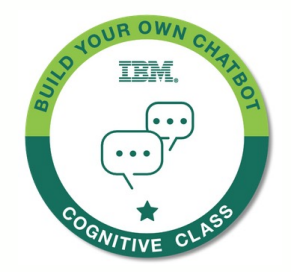

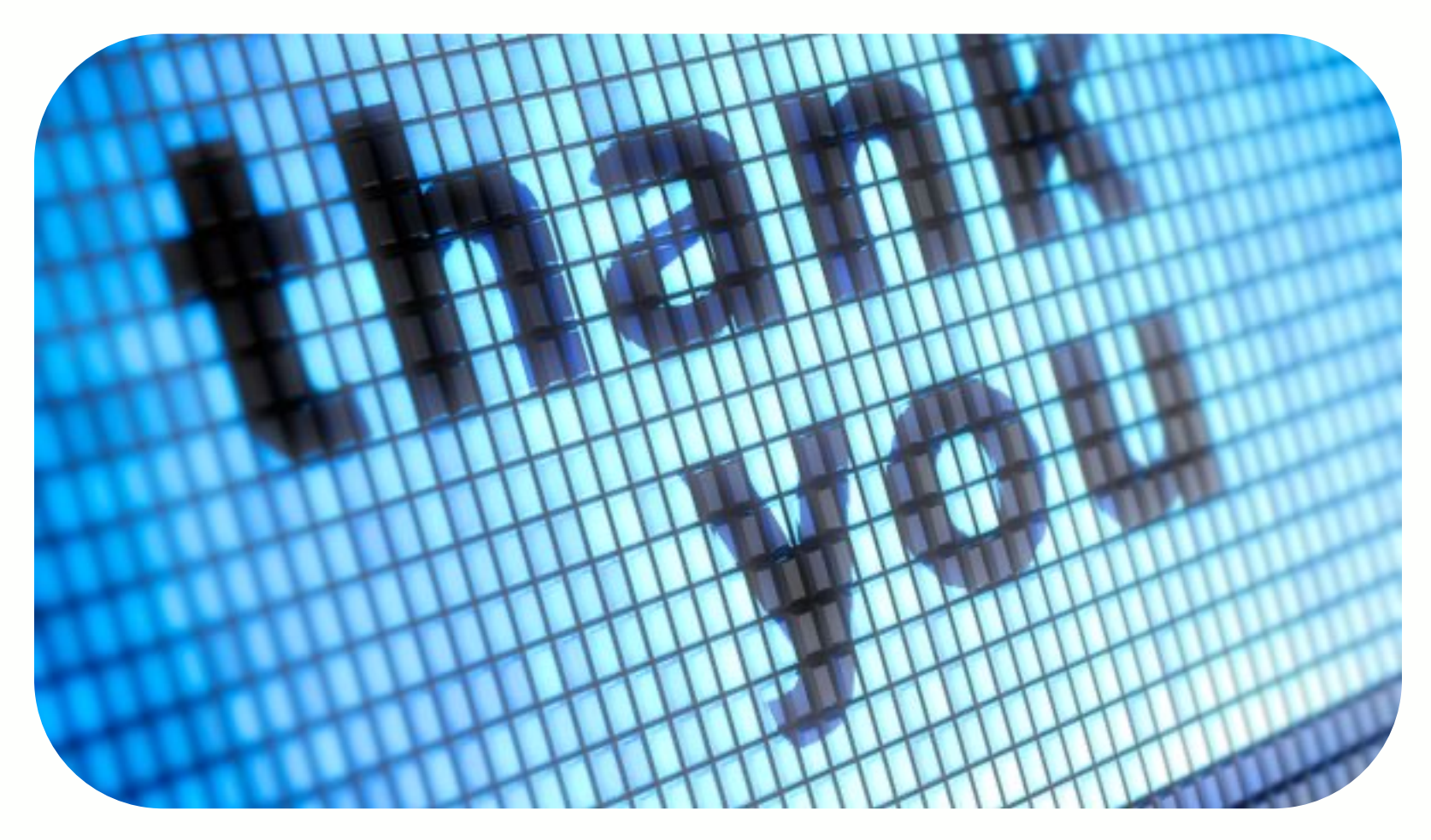

### Legal Disclaimer

© IBM Corporation 2021. All Rights Reserved.

The information contained in this publication is provided for informational purposes only. While efforts were made to verify the completeness and accuracy of the information contained in this publication, it is provided AS IS without warranty of any kind, express or implied. In addition, this information is based on IBM's current product plans and strategy, which are subject to change by IBM without notice. IBM shall not be responsible for any damages arising out of the use of, or otherwise related to, this publication or any other materials. Nothing contained in this publication is intended to, nor shall have the effect of, creating any warranties or representations from IBM or its suppliers or licensors, or altering the terms and conditions of the applicable license agreement governing the use of IBM software.

References in this presentation to IBM products, programs, or services do not imply that they will be available in all countries in which IBM operates. Product release dates and/or capabilities referenced in this presentation may change at any time at IBM's sole discretion based on market opportunities or other factors and are not intended to be a commitment to future product or feature availability in any way. Nothing contained in these materials is intended to, nor shall have the effect of, stating or implying that any activities undertaken by you will result in any specific sales, revenue growth or other results.

Performance is based on measurements and projections using standard IBM benchmarks in a controlled environment. The actual throughput or performance that any user will experience will vary depending upon many factors, including considerations such as the amount of multiprogramming in the user's job stream, the I/O configuration, the storage configuration, and the workload processed. Therefore, no assurance can be given that an individual user will achieve results similar to those stated here.

All customer examples described are presented as illustrations of how those customers have used IBM products and the results they may have achieved. Actual environmental costs and performance characteristics may vary by customer.

IBM, the IBM logo, ibm.com, Watson, and Watson Health are trademarks of International Business Machines Corp., registered in many jurisdictions worldwide. Other product and service names might be trademarks of IBM or other companies. A current list of IBM trademarks is available on the Web at "Copyright and trademark information" at ibm.com/legal/copytrade.